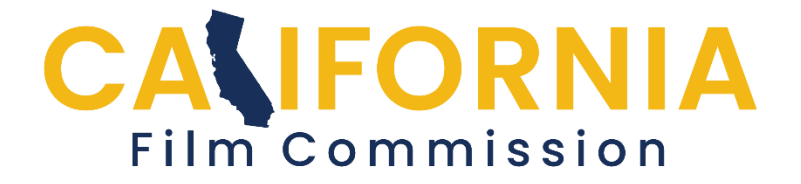

## **How to Add a User to Your Application**

Please follow the steps below in order to add users to existing applications. New users must create a profile first in order to access the application portal.

- 1. Go to **My Applications**.
- 2. Select which application you'd like to add a user to.
- 3. Under **Application Summary**, scroll down, select **Application Options**.
- 4. In **Application Options** screen, select **Application Users**.
- 5. Add the email address of the person you wish to grant access to your application.

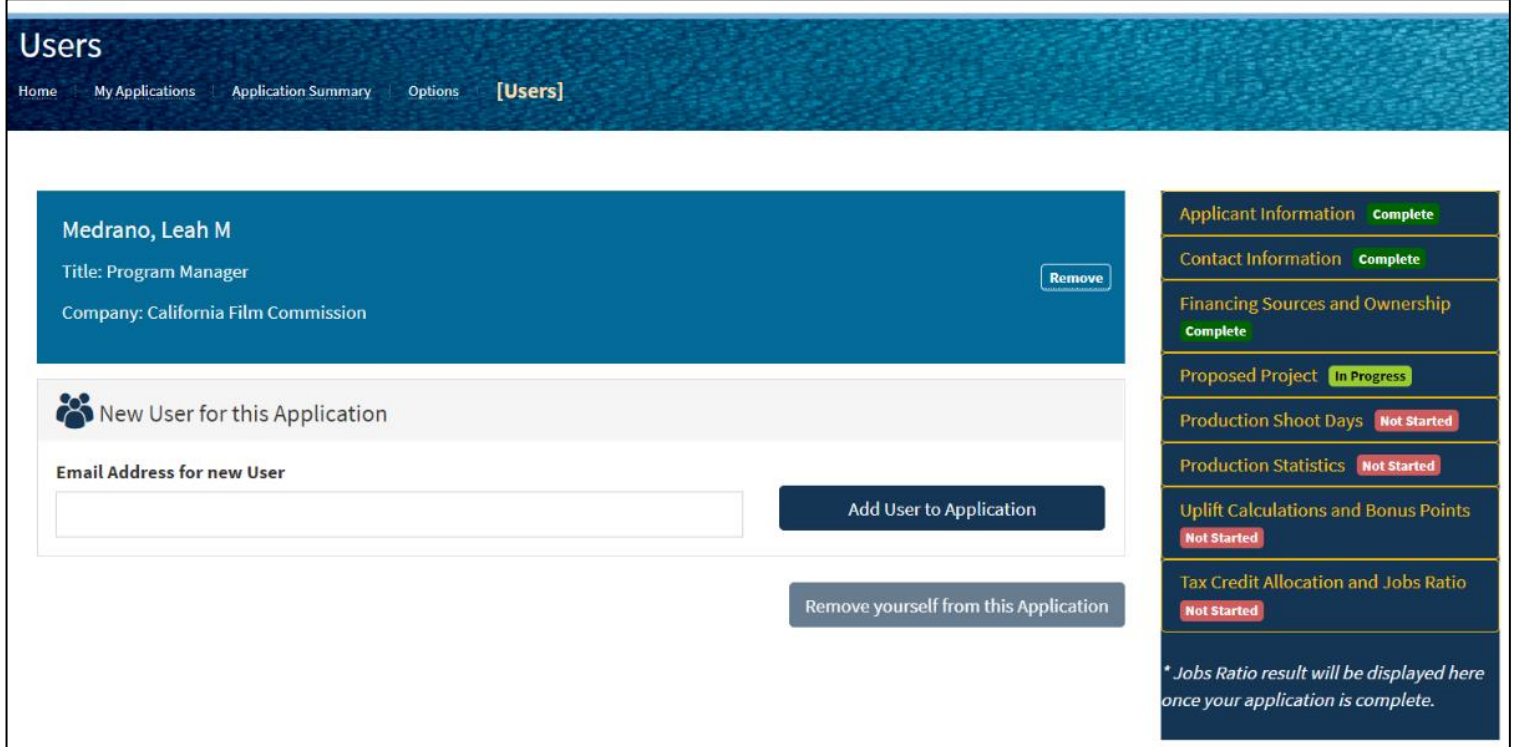